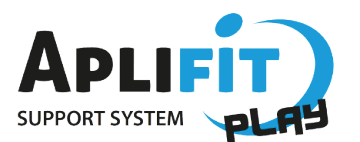

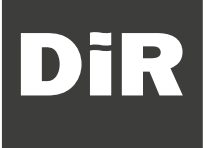

## **PASSOS PER SEGUIR LES CLASSES**

**ABANS** (Només la 1era vegada)

1. Entra a **aplifitplay.com** 2. Omple el **Formulari d'alta.**

## **ACLARIMENTS**:

**Clau gimnàs**: altaclubsdir

**Avatar**. El teu nom, que sortirà en pantalla a classe.

**ID Dispositiu**. Número imprès a la part posterior del teu emisor de pols (peça ovalada del pulsòmetre). És obligatori comprar el dispositiu a DiR. **S'ha de posar el ID sense el 0 inicial.**

**FC Basal**. Mesura el teu pols 15 s en repòs absolut i multiplica-ho per 4.

**FC Màxima**. Es calcula automàticament, Si ja coneixes la dada, introdueix el número manualment i selecciona la casella.

**Nivell perceptual de forma física.** Com et sents de forma física? 1- En molt baixa forma .... 5 - En molt bona forma física

**FTP.** No aplica en aquest tipus de classes. Deixa el camp amb el número que surt automàticament.

Marca les 2 últimes caselles obligatòriament.

## **A CLASSE**

Només has de portar el pulsòmetre. El sistema et detectarà automàticament i sortirà el teu nom a la pantalla.

Entra a **aplifitplay.com** i visualitza els teus resultats des del teu perfil. Fes seguiment de la teva evolució al llarg de les sessions.

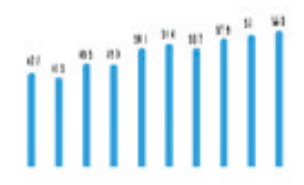

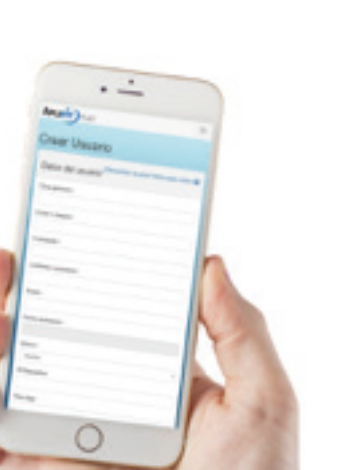

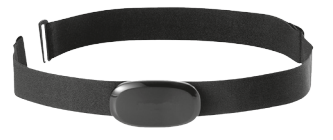